## Allocation optimale de portefeuille

Le but est d'utiliser des modules supplémentaires d'Excel permettant d'effectuer des calculs complexes.

On dispose de trois types d'actifs : obligation à court terme (Tbills), obligation à moyen terme (Bonds) et action (Shares). On connait leur rendement espéré (Exp Ret) et leur "volatilité" (Std Dev), ainsi que la matrice de corrélation entre les trois (voir la fin de l'énoncé).

Question 1 : On crée un portefeuille de poids respectifs 40%, 50% et 10%. Calculer le rendement espéré du portefeuille (2,2%). Question 2 : Toujours avec la même répartition, calculer la variance du portefeuille. On pourra utiliser la fonction RECHERCHEV pour calculer la matrice dite VCV des covariances pondérées. En déduire la volatilité du portefeuille (7%). Question 3 : Quel rendement maximal peut-on obtenir avec un portefeuille composé de

Le gestionnaire d'actifs va avoir comme cible un rendement, par exemple 7%. Il va essayer de composer son portefeuille (c'est-à-dire la répartition des poids) de telle sorte que le rendement soit au moins égal à la cible, tout en réduisant au maximum la variance du portefeuille. C'est une optimisation moyenne-variance.

Question 4 : Ecrire "mathématiquement" en quoi consiste le problème. Comment le résout-on ?

ces actifs.

Question 5 : Utiliser ce résultat pour résoudre le problème d'allocation. Que vaut la variance minimale ? Quelle est la répartition optimale dans le portefeuille ?

La frontière efficiente est la courbe rendement espéré / variance minimale.

Question 6 : Calculer pour un rendement compris entre 0% et 9% la variance minimale, ainsi que les poids des portefeuilles optimaux. Tracer la frontière efficiente. Que remarque-t-on ?

Comme on a un problème dit linéaire-quadratique, la résolution peut se faire "manuellement". Néanmoins pour des problèmes plus complexes, elle devient impossible à faire ainsi. Aussi utilise-t-on un solveur d'équations.

- Question 7 : Cliquez successivement sur Fichier, Options, Compléments. Puis cliquez sur Atteindre et sélectionnez Complément Solver. Dans l'onglet Données, le groupe Analyse, le Solveur doit apparaitre.
- Question 8 : Utiliser le solveur pour résoudre le problème d'allocation. Comparer

avec le résultat obtenu question 5.

La résolution montre que certains poids optimaux peuvent etre négatifs. On va maintenant utiliser les différentes options du solveur de façon à supprimer ce problème.

- Question 9 : Utiliser le solveur pour trouver le portefeuille optimal avec des poids positifs. Comparer avec les résultats des questions 5 et 6.
- Question 10 : On impose au gestionnaire une contrainte supplémentaire : il ne peut pas avoir plus de 10% de Tbills et plus de 20% de Bonds. Qu'est-ce que cela change ?

## Données financières

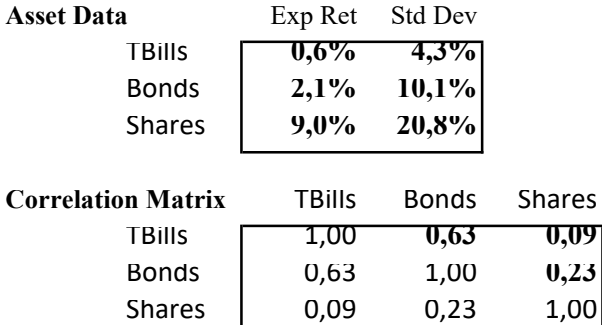